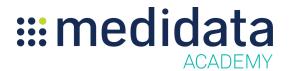

## Medidata Rave Translation Workbench: eCOA Translations eLearning Course Outline

**Course Description:** This course enables users on studies created on Rave 2018.2.0 or later, to use the Translation Workbench module to translate text strings for eCOA / ePRO into other available languages.

It also teaches how to create locales in the Rave system, as well as how to search for and translate strings both on- and off-line.

Approximate Duration<sup>1</sup>: 16 minutes

| Module                    | Topic                                |
|---------------------------|--------------------------------------|
| Overview                  | Welcome                              |
| (2 min)                   | Objectives                           |
| Introduction to Rave      | What is Rave Translation Workbench?  |
| Translation Workbench     | The Translation Process              |
| (3 mins)                  | Accessing Translation Workbench      |
| Locale Selection          |                                      |
| (1 mins)                  | Locale Selection                     |
| Translating Strings       | Searching for Strings                |
| (5 mins)                  | Translating Strings                  |
|                           | Reverting Strings                    |
| Offline Translations      | Introduction to Offline Translations |
| (5 mins)                  | Downloading Strings                  |
|                           | Editing Strings in Excel             |
|                           | Uploading Strings                    |
|                           | Handling Errors                      |
| Summary & Post Assessment | Summary                              |
|                           | Post Assessment                      |

 $<sup>^{</sup>m 1}$  Duration listed is approximated, and does not reflect activities, simulations or assessments